УДК 621.8

## **ОБЪЕМНОЕ МОДЕЛИРОВАНИЕ РАБОТЫ ПРОИЗВОДСТВЕННОГО ЦЕХА**

# **Ю. В. РЯБОВ**<sup>1</sup> **, В. А. МОКИН**<sup>2</sup> **, И. Г. ЗАРИПОВ**<sup>3</sup>

 $^1$ ryabov\_yuri\_atp@mail.ru,  $^2$ m0kinmk@yandex.ru,  $^3$ bashkala[@gmail.com](mailto:bashkala@gmail.com)

ФГБОУ ВО «Уфимский государственный авиационный технический университет» (УГАТУ)

**Аннотация:** Описаны способы автоматизации мониторинга работы производственного оборудования с использованием современной системы DPA. Описана методика создания и настройки трехмерной модели цеха со станками ЧПУ.

**Ключевые слова:** трехмерная модель; мониторинг; CAD системы; справочник моделей; 2D схема цеха; режимы станка.

Мониторинг (в механообрабатывающем производстве) − процесс сбора, обработки, хранения, передачи, анализа и визуализации данных с технологического оборудования, а также формирование информации и сигналов на их основе. Автоматизированная обработка машинных данных открывает путь к повышению эффективности производства и переходу на новый качественный технологический уровень.

За последние три года системы мониторинга станочного парка предприятия стали очень востребованным. Одна из отечественных систем, которая пользуется популярностью, и представляющая наиболее полный инструментарий для осуществления контроля за эффективной работой производственного оборудования с ЧПУ, является система DPA компании «Экстенсив». Наряду с множеством встроенных отчетов и аналитик в системе предусмотрена возможность объемного моделирования работы производственных участков и цехов. Далее более подробно рассмотрим данный функционал системы на примере, реализованного на АО «УАП «Гидравлика».

На начальной стадии средствами CAD системы, в нашем случае – SolidWorks, отдельно проектируется трехмерная модель цеха и отдельно объемные модели для каждой единицы производственного оборудования. Для корректного отображения объем-

ной информации в системе «DPA» полученные модели необходимо конвертировать в формат 3D Manufacturing Format(\*.3mf), после чего с целью «облегчения» файлов в программе Paint 3D сохранить данные модели в формате 3D-GLB(\*.glb). полученные результаты 3D модели оборудования представлены на рис. 1, 3D модель цеха на рис. 2.

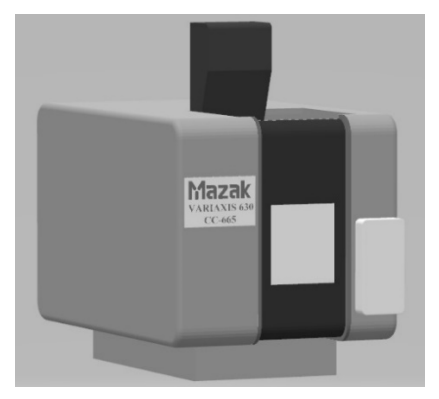

**Рис. 1.** Объемная модель станка

После создания 3D моделей в разделе «справочники» системы DPA во вкладке «3D-модели оборудования» для каждой единицы оборудования создается свой раздел, где указывается вся необходимая информация об оборудовании. Данный справочник и разделы необходимы для настройки ранее созданных объемных моделей и дальнейшей привязки их к данным, получаемым от реальных станков. Данный справочник представлен на рис. 3

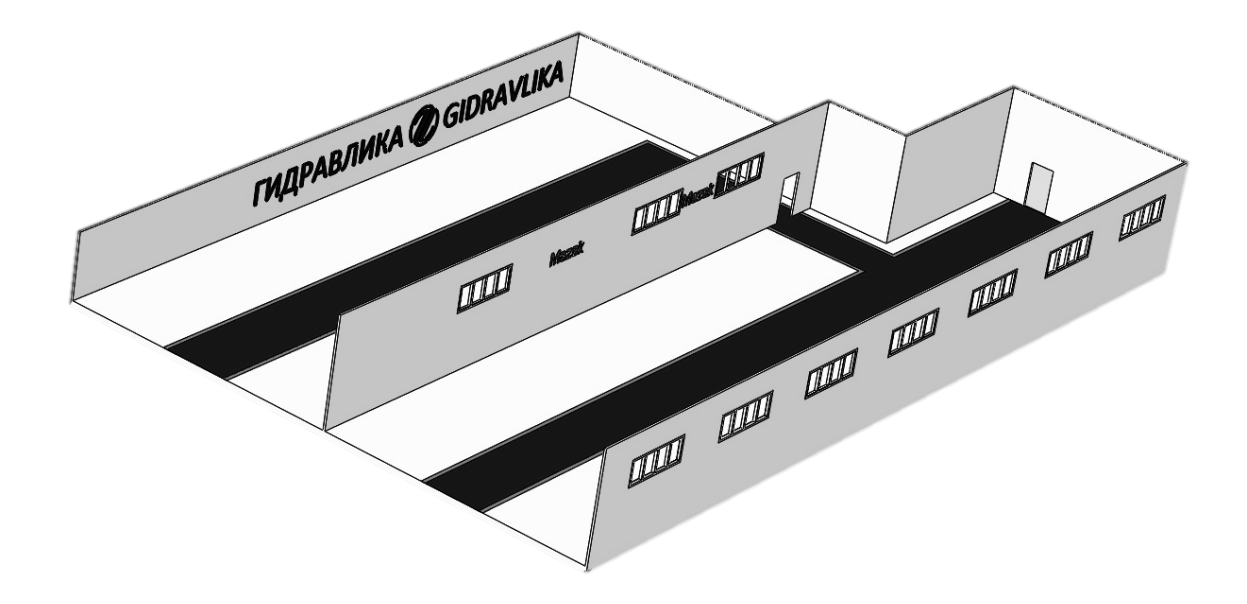

**Рис. 2**. Объемная модель цеха

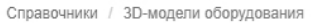

| $\boldsymbol{\mathcal{J}}$<br>$80^\circ$<br>٠ |                      |
|-----------------------------------------------|----------------------|
| ₩                                             | Наименование         |
|                                               | Q                    |
| 1                                             | Модель цеха          |
| $\overline{c}$                                | 500 5x               |
| 3                                             | <b>MA7AK 500</b>     |
| $\overline{4}$                                | nexus 200(335)       |
| 5                                             | nexus 200 (1139)     |
| 6                                             | nexus 200 (1132)     |
| 7                                             | 100-IIY 1148         |
| 8                                             | nexus 100 (1133)     |
| 9                                             | nexus 100 (11284586) |
| 10                                            | nexus 100 (1129)     |
| 11                                            | 160(102)             |
| 12                                            | 160(103)             |
| 13                                            | 400 (1128)           |
| 14                                            | 400 (11284587)       |
| 15                                            | $400$ sv             |
| 16                                            | VARIAXIS 630         |

**Рис. 3.** Справочник 3D моделей

При двойном щелчке по разделу открывается окно настройки отображения модели в системе, рис. 4. В данном окне станок необходимо расположить вдоль осей системы координат для правильного отображения его расположения на планировке цеха.

В разделе «Настройка модели» предусмотрена возможность указания частей станка, которые на итоговой объемной модели цеха будут подсвечиваться цветом, соответствующим текущему состоянию оборудования:

1. Зеленый – станок находится в работе.

2. Серый – простой станка.

3. Синий – станок находится в режиме наладки.

4. Красный – аварийный стоп станка (сигнал тревоги − «Alarm»).

Аналогичным образом к планировке цеха осуществляется привязка 3D модель цеха.

В системе присутствует 2D схема цеха (рис. 5), которая представляет собой действующую планировку цеха. На данной планировке осуществляется привязка 3D моделей цеха и всех единиц оборудования. На данной схеме иконки с оборудованием можно вращать, тем самым располагая станки в нужном положении в соответствии с привязкой осей к оборудованию. При необходимости увеличения оборудования на 3D схеме можно растянуть иконку необходимого оборудования.

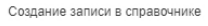

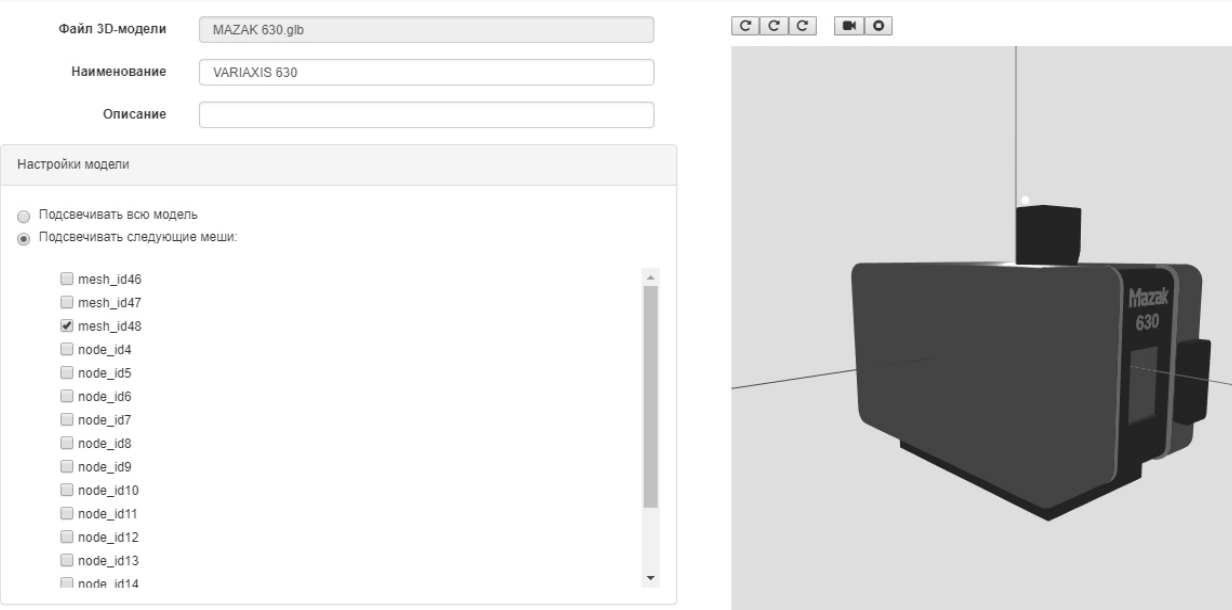

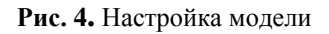

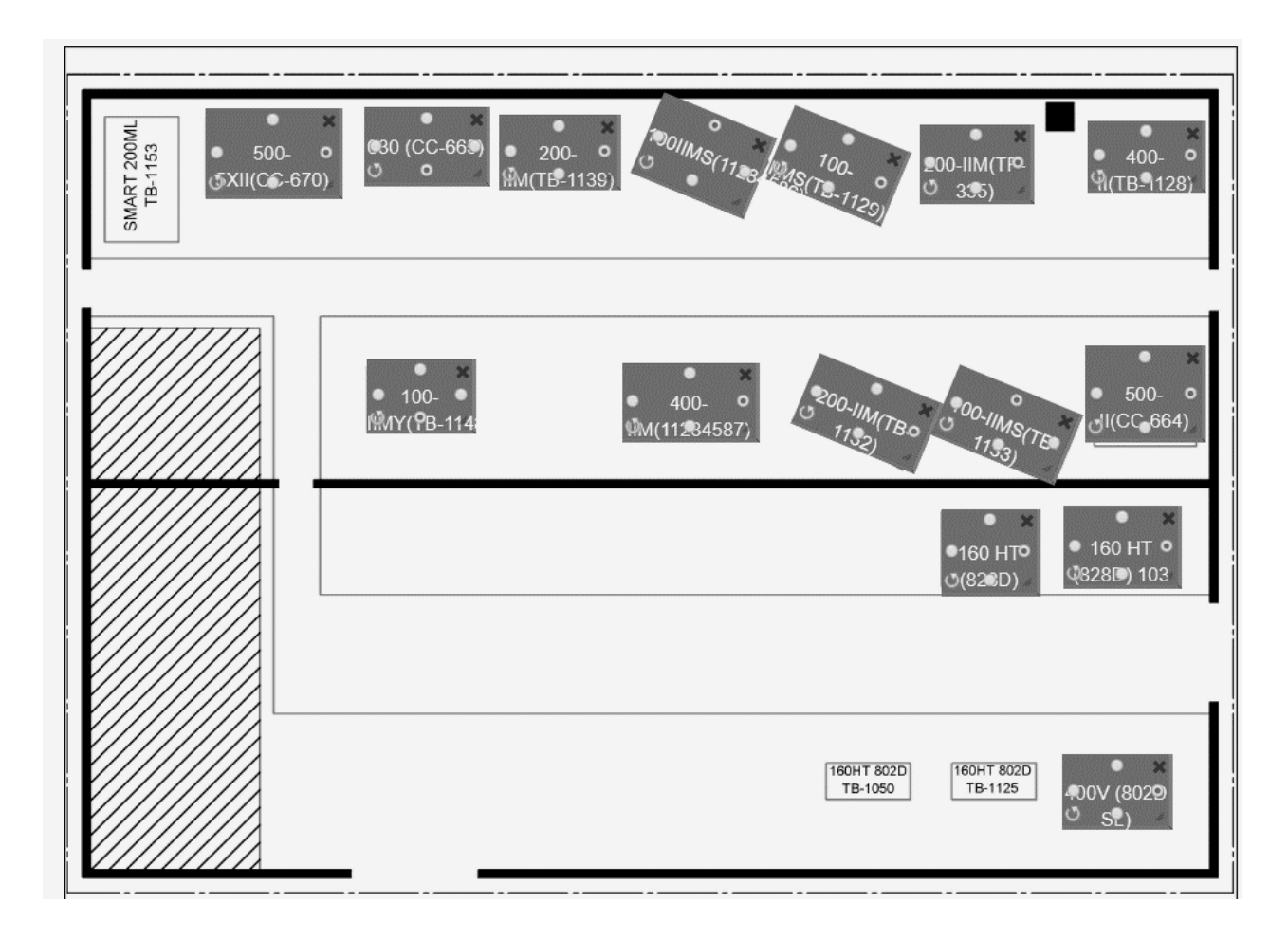

**Рис. 5.** 2D схема

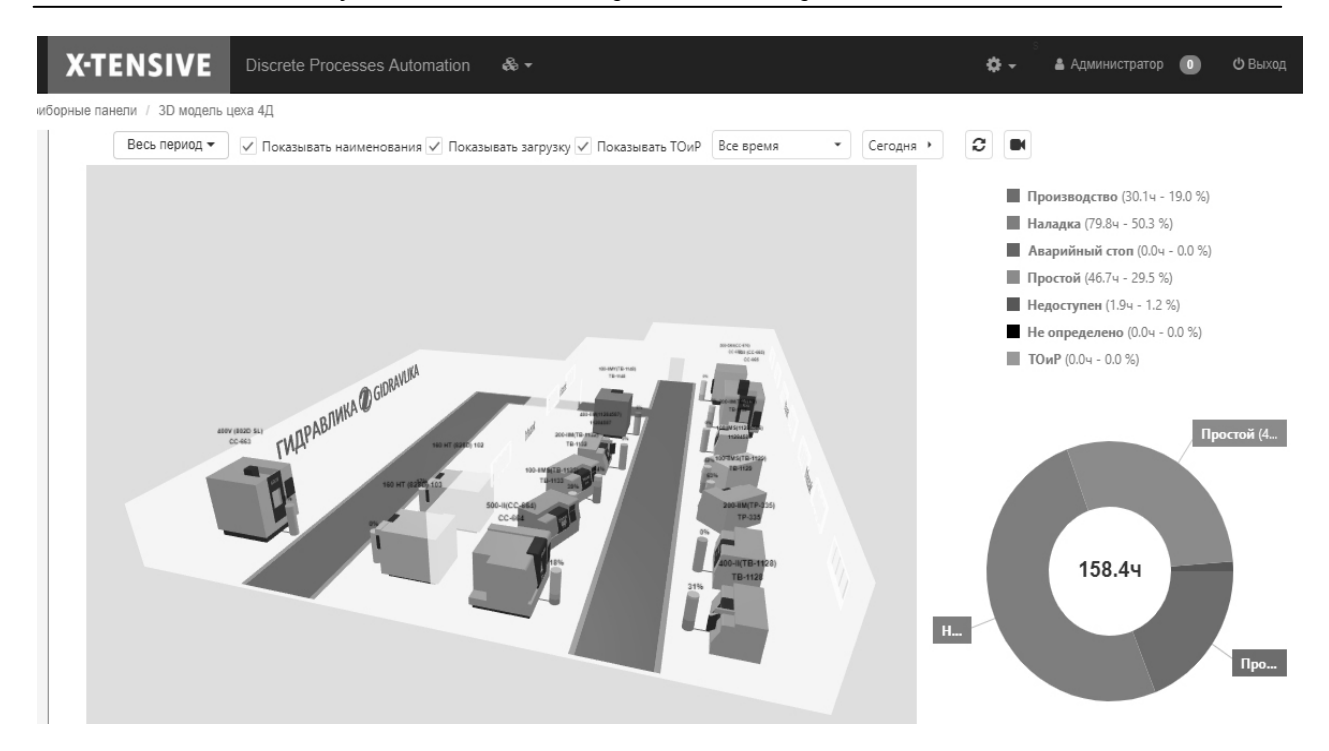

**Рис. 6.** Трехмерная визуализация работы цеха в системе DPA

После выполнения в программе всех настроек и размещения оборудований согласно действующей планировке цеха, системная аналитика работы производственного оборудования в режиме 3D становится доступной.

### **ЗАКЛЮЧЕНИЕ**

Таким образом, системой DPA обеспечивается возможность трехмерной визуализации работы цеха в интерактивном режиме (рис. 6), в которой отображается состояние каждого станка и его загрузка за выбранный отчетный период (к примеру, за смену) на текущее время. Отображать загрузку оборудования в рассматриваемой аналитике система позволяет в двух видах: в составе объемной модели цеха в качестве столбика рядом с каждым оборудованием и в правой части окна – в виде круговой диаграммы, в которой показана загрузка участка в целом.

#### **СПИСОК ЛИТЕРАТУРЫ**

1. **Григорьев С. Н.,** Мартинов Г. М. Система ЧПУ: современные вызовы, информационная и технологическая безопасность //Автоматизация в промышленности. 2016. № 5.

2. **Аристова Н. И.** Автоматизация в промышленности: об эволюции и революции // Автоматизация в промышленности. 2017. №1.

3. **Шиляев С. Н.,** Третьяков И. В. Системы вибродиагностики в механообработке // Автоматизация в промышленности. 2017. №10

#### **ОБ АВТОРАХ**

**РЯБОВ Юрий Васильевич,** канд. техн. наук, доц. каф. АТП.

**МОКИН Владимир Александрович**, магистрант. каф. АТП, степень бакалавра по направлению «Автоматизация технологических процессов и производств» (УГАТУ, 2017).

**ЗАРИПОВ Ильфир Габдуллович**, магистрант. каф. АТП.

#### **METADATA**

**Title:** Three-dimensional modelling of the production plant **Authors:** Y. V. Ryabov <sup>1</sup>, V. A. Mokin <sup>2</sup>, I. G. Zaripov <sup>3</sup> **Affiliation:** 

Ufa State Aviation Technical University (UGATU), Russia. **Email:** <sup>1</sup> ryabov\_yuri\_atp@mail.ru, <sup>2</sup> [mokinmk@yandex.ru](mailto:mokinmk@yandex.ru), bashkala@gmail.com

**Language:** Russian.

- **Source:** Molodezhnyj Vestnik UGATU (scientific journal of Ufa State Aviation Technical University), no. 2 (21), pp. 109- 112, 2019. ISSN 2225-9309 (Print).
- **Abstract:** This article describes how to automate the monitoring of production equipment using modern DPA system. The technique of creation and adjustment of three-dimensional model of shop with CNC machines is described.
- **Key words:** 3D model, monitoring, CAD systems, reference models, 2D scheme of the shop, the modes of the machine.

#### **About authors:**

- **RYABOV, Yuriy Vasilyevich**, Cand. Techn. Sciences, Assoc. CFR. ATP
- **MOKIN, Vladimir Aleksandrovich**, master's student. CFR. ATP, bachelor's degree in "automation of technological processes and production" (USATU, 2017) Zaripov Il'fir the G., undergraduate student. CFR. ATP.
- **ZARIPOV, Ilfir Gabdullovich**, master's student. CFR. ATP